# FAQ Alvah N. Belding Library CARDS AND LIBRARY ACCOUNT

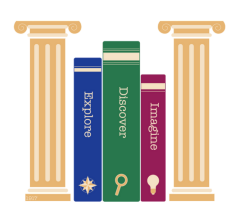

### **How do I get a library card?**

Library cards are issued in person at the library (or online) for those living in the City of Belding, Otisco Township, Orleans Township, and parts of Keene Township. A valid photo ID and proof of address are required. Minors under 18 must have a parent/guardian present to apply on behalf of the minor. Minors under 18 without an adult can get a limited student card using their school ID. Online applications must be signed for and picked up at the library.

## **How do I access my library account from home?**

Visit our website at www.alvahnbeldinglibrary.org and click the icon on the home page to 'search the library catalog'. Log into your account by clicking 'login' in the upper right hand corner using your library card number and pin.

### **What is my PIN?**

Your library card PIN is the last 4 digits of the phone number you supplied on your library card application. To change your PIN, see a staff member or access your online account for change PIN options.

### **What if my library card has expired?**

Library cards expire in the library computer system periodically. An expired card can be reset in person at the library with your valid photo ID. Or temporarily reset over the phone with your card number and valid ID.

#### **What if I have lost my library card?**

Lost library cards can be replaced at the library for a \$2.00 fee. Valid photo ID and proof of current address are required. If the card belongs to a minor under 18, the parent/guardian who applied for the card must be present with valid ID to renew the card..

### **How do I update my address or phone number?**

All updates and changes to the library account must be done in person at the library with a valid photo ID. \*If you have moved outside of our immediate service area, you may need to a visit a different library to obtain a new library card.

### **How can I make a payment on my library account?**

Any charges to your library account can be paid for in person at the library with cash or check. Payments using a debit/credit card can only be made online by accessing your library account using your library card number and your PIN.